●最新の Windows 版 iTunes イコライザープリセット欄には、 [Spoken Word] 設定が無くなりました。手動で設定しましょう。

(Mac 版 iTunes にはあるんですけど、なぜ?)

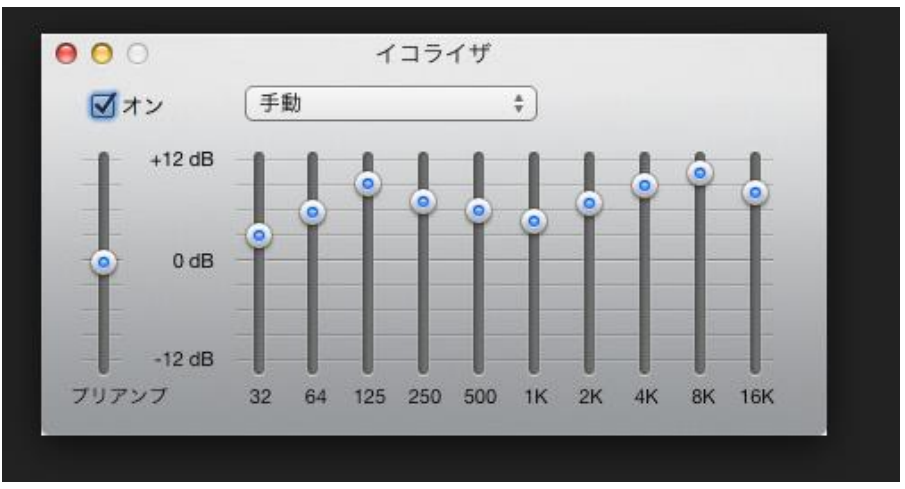

プリセット欄から[手動] を選んで、

下記の数値で設定して下さい。 ひと目盛が3です。

左から  $-4$   $-1$  0  $+1$   $+3$   $+5$   $+5$   $+4$   $+2$  0

↑↑↑↑↑↑

この数値くらいで、以前の[SpokenWord] だいたいなるでしょうよ!?

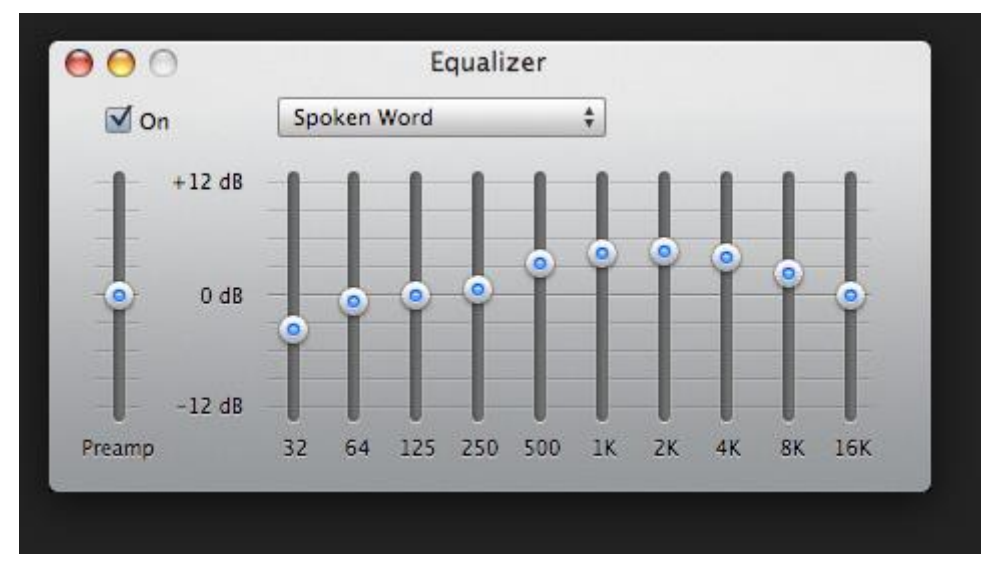

<sup>(</sup>以前の SpokenWord 設定画面です。これ参照しましょう。)

レベルボタンの調整が終ったら、

プリセット欄から[プリセットを作成 ] を選んで、お好きな名を付けて、 [ OK ] をクリック。

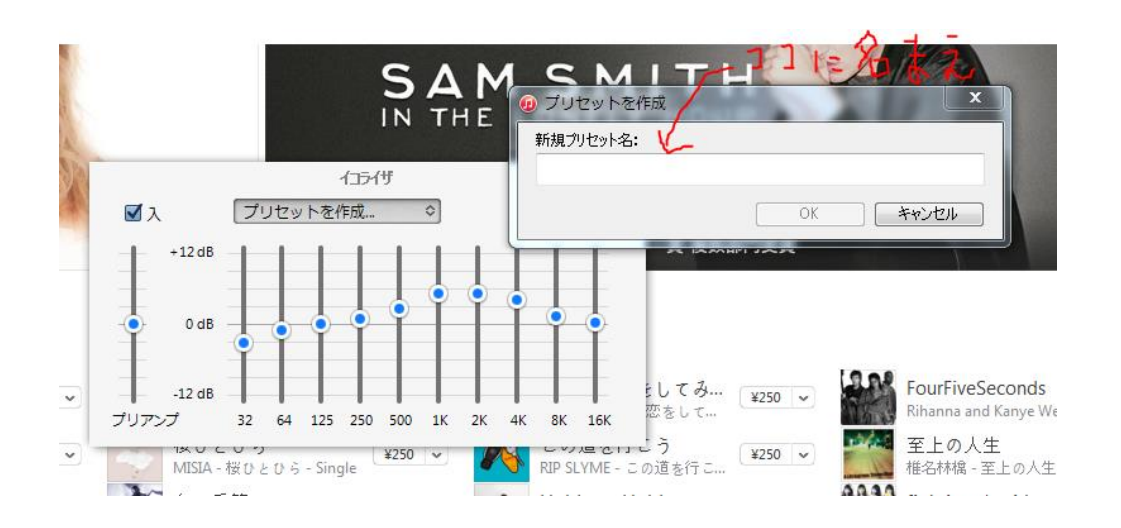

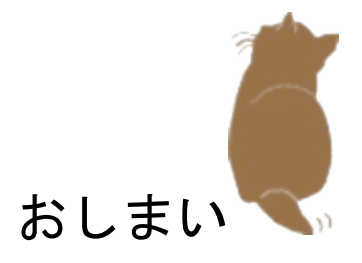